HOT & TOR - ICT

TO53

Friday,  $01/11/2013$ 1:3O - 4:3O PM

WORKFORCE DEVELOPMENT AUTHORITY

 $\overline{\phantom{a}}$ 

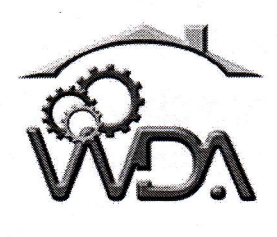

P.O.BOX 2707 Kigali, Rwanda Tel: (+250) 255113365

## ADVANCED LEVEL NATIONAL EXAMINATIONS, 2013, TECHNICAL AND PROFESSIONAL TRADES

EXAM TITLE : ICT

OPTIONS: - Hotel Operations (HOT)

- Tourism (TORI

DURATION: Shours

## INSTRUCTIONS:

The paper contains two  $(2)$  sections :

Section I: Seventeen (17) questions, all Compulsory; 55marks

Section II: Five (5) questions, Choose any three (3); 45 marks

Write complete sentences for all answer provided and multiple choice answers as indicated in the questionnaire.

WDN TVET/ HOT2 - TOR 2 - ICT - Year 2013 - 7053-Page 1 of <sup>4</sup>

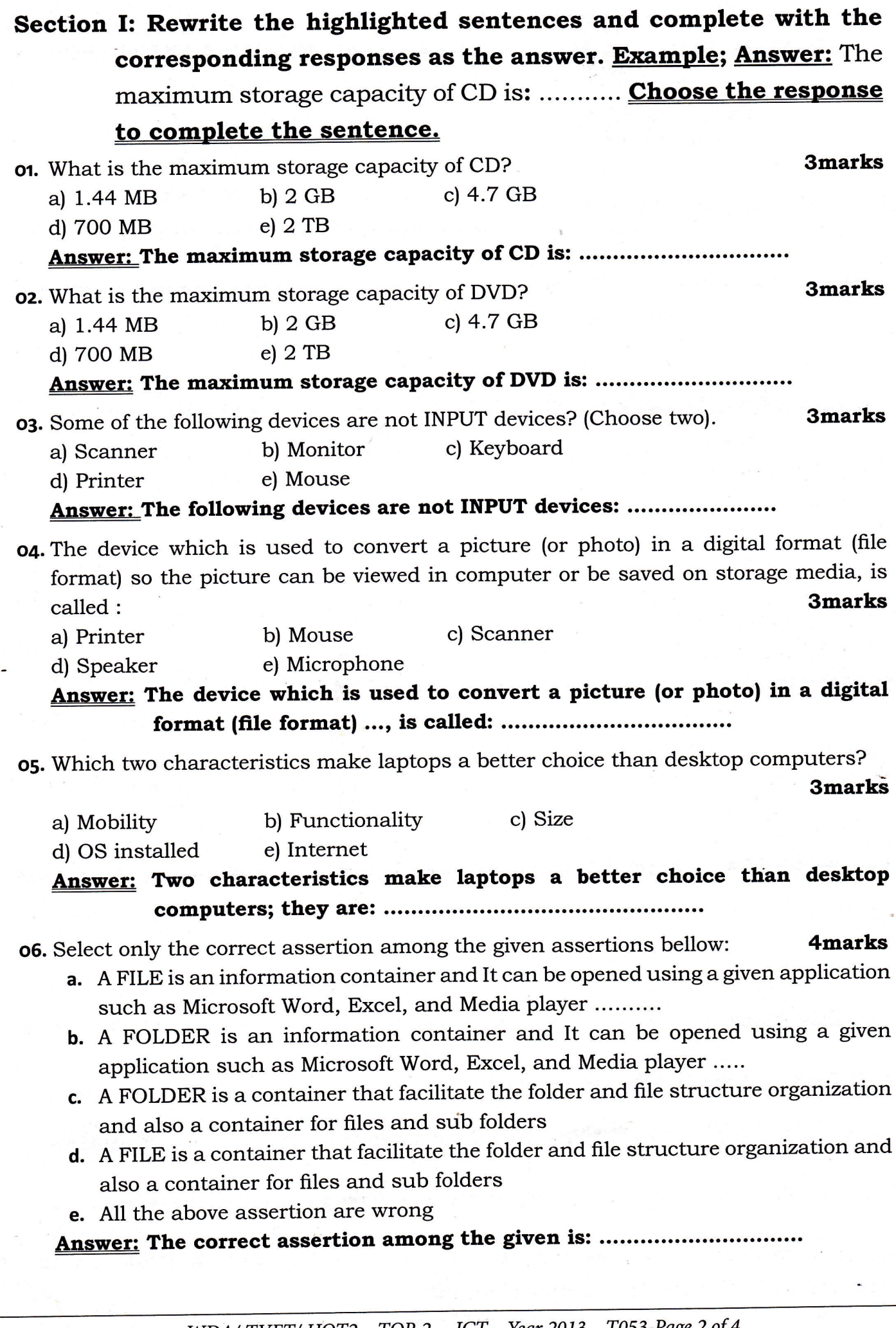

re de la companya de la companya de la companya de la companya de la companya de la companya de la companya de<br>La companya de la companya de la companya de la companya de la companya de la companya de la companya de la co

WDA/ TVET/ HOT2 - TOR 2 - ICT - Year 2013 - 7053-Page 2 of <sup>4</sup>

- o7. There are many ways to delete a file or a folder. Select two correct options of the following options given below : 4marks
	- a. Using the mouse select the file or the folder to delete and double click on the file or the folder
	- b. Using the mouse select the flle or the folder to delete and hit (press) on the keyboard the button DELETE and confirm by clicking on OK button
	- Using the mouse select the file or the folder to delete and hit (press) on the keyboard the button CTRL + DELETE and confirm by clicking on OK button
	- Using the mouse select the flle or the folder to delete and right click on the file d; or folder to delete and on the pop-up list menu select and click on DELETE and confirm by clicking on OK button

e. All the above options are false none of the options will delete the file or the folder.

## Answer: Two correct options to delete a file or a folder: .....................

**o8.** The following list has different devices, choose only OUTPUT devices : **3marks** a) Wireless keyboard b) Touch screen c) Laptop Webcam

d) Scanner e) LaserJet Printer f) Mouse pad

Answer: From the given list of different devices, these are the OUTPUT devices:

- o9. The best software that can help to create exciting slides show presentation, and being a best choice for teachers and presenters , is called : **Smarks** (  $\bf 3marks$ 
	- a) Microsoft Access b) Microsoft Word c) Microsoft Power Point b) Microsoft Word
	- d) Microsoft Excel e) Microsoft Info Path

Answer: The best software that can help to create exciting slides show presentation, and being a best choice for teachers and presenters, is called:

- 10. Which one of the following is a result of compressing a file? 3marks a) The file is deleted. b) The file size is smaller.
	- c) The 3 character extension is hidden
- d) All file properties are lost.

## Answer: The following is a result of compressing a file: ........................

11. The advantage of using a spreadsheet is: 3marks

3marks

- a. Calculations can be done automatically
- **b.** More flexibility
- c. Changing data automatically updates calculations
- d. All of the above
- e. None of the above
- Answer: The advantage of using a spreadsheet is: ................................
- rz. Two of the following devices are not inpirt nor output devices; (select the two)

a) Screen b) Fax machine c) Headset

d) Copier machine e) Cordless mouse

Answer: The following devices aren't input nor output devices: ............

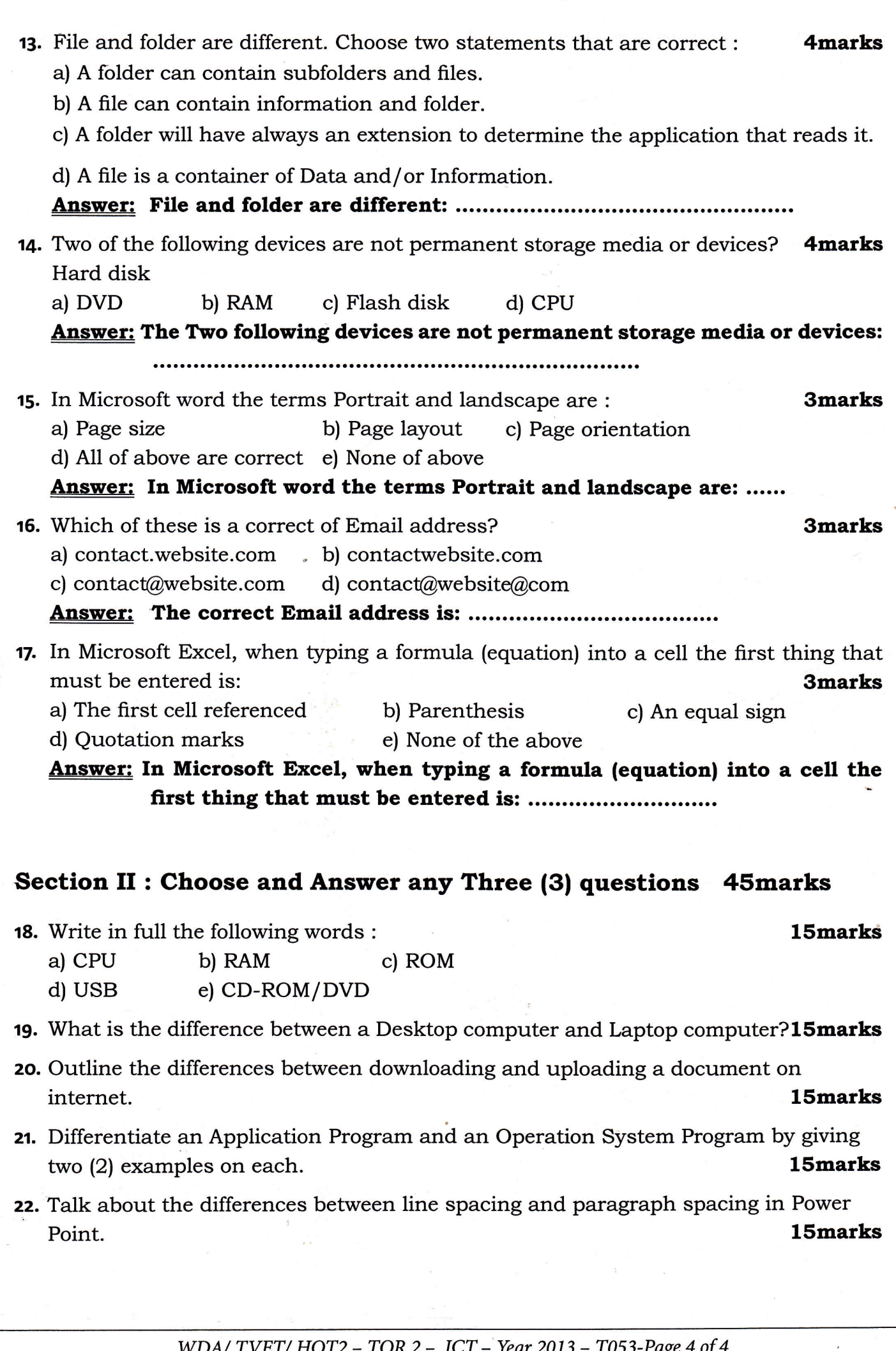

**In the Community**